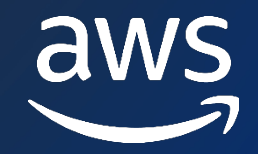

### **EXPLAIN Explained**  *Understanding the PostgreSQL planner better*

**Divya Sharma Sr. RDS PostgreSQL Solutions Architect**

© 2024, Amazon Web Services, Inc. or its affiliates. All rights reserved. © 2024, Amazon Web Services, Inc. or its affiliates. All rights reserved.

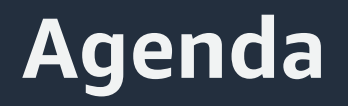

 $\triangleright$  Understanding the stages for Query Planning

 $\triangleright$  Query Planning decision factors – cost of plan, statistics, parameter settings

 $\triangleright$  work\_mem tuning indications

 $\triangleright$  Execution of prepared statements

# **Stages of Query Planning**

#### **Stages of Query Planning**

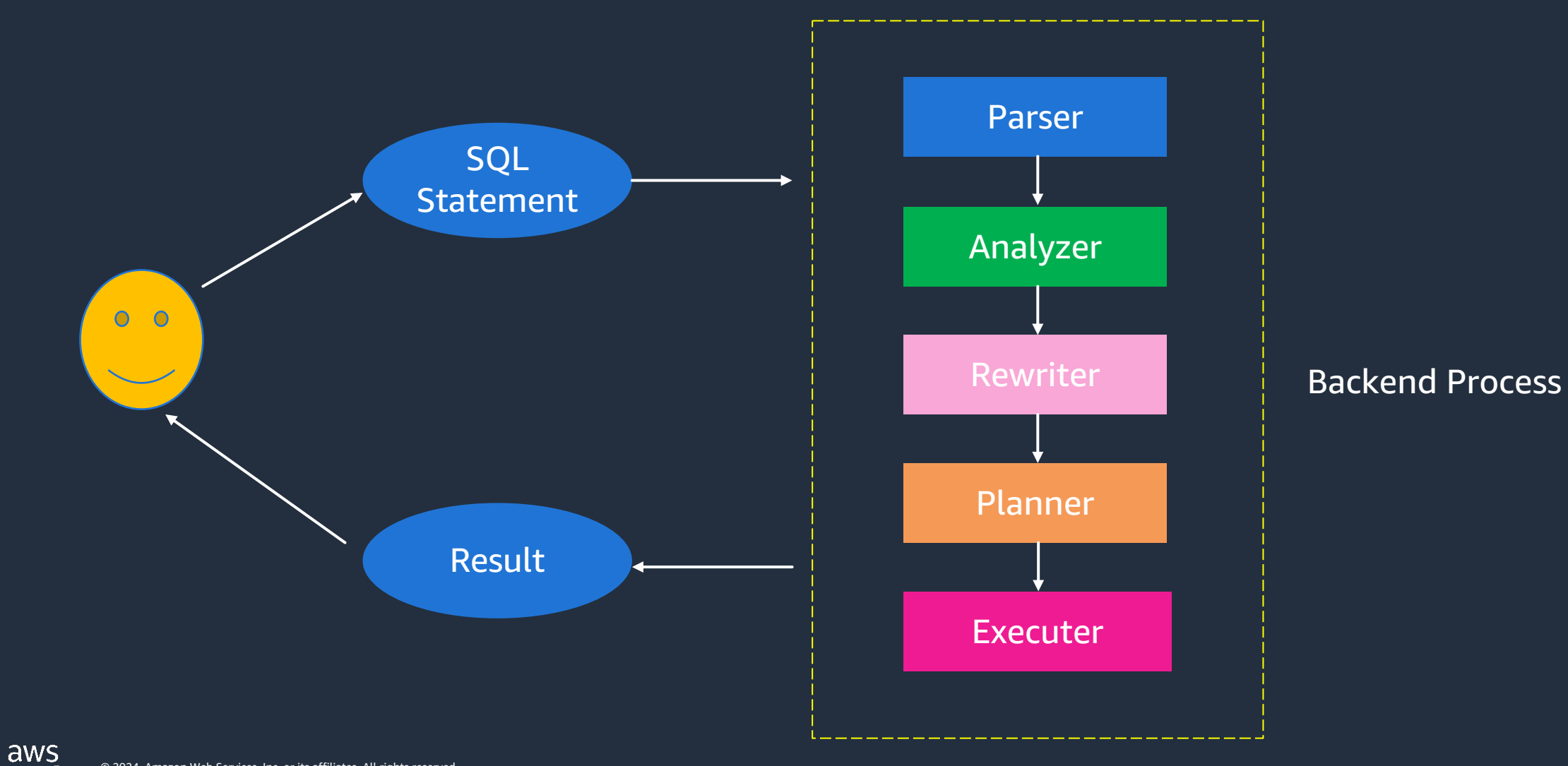

#### **How to get the explain plan?**

- **1. Explain (with options)** you have to run manually
- **2. auto.explain module**  can automatically log plans for you in the error log

#### **EXPLAIN options**

EXPLAIN [ ( *option* [, ...] ) ] *statement*

where *option* can be one of: ANALYZE [ *boolean*  $\mathbf{l}$ VERBOSE [ *boolean* ] TS [ *boolean* ] SETTINGS [ *boolean* ] GENERIC\_PLAN [ *boolean* ] BUFFERS [ *boolean* ] WAL [ *boolean* ] TIMING [ *boolean* ] SUMMARY [ *boolean* ] FORMAT { TEXT | XML | JSON | YAML }

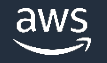

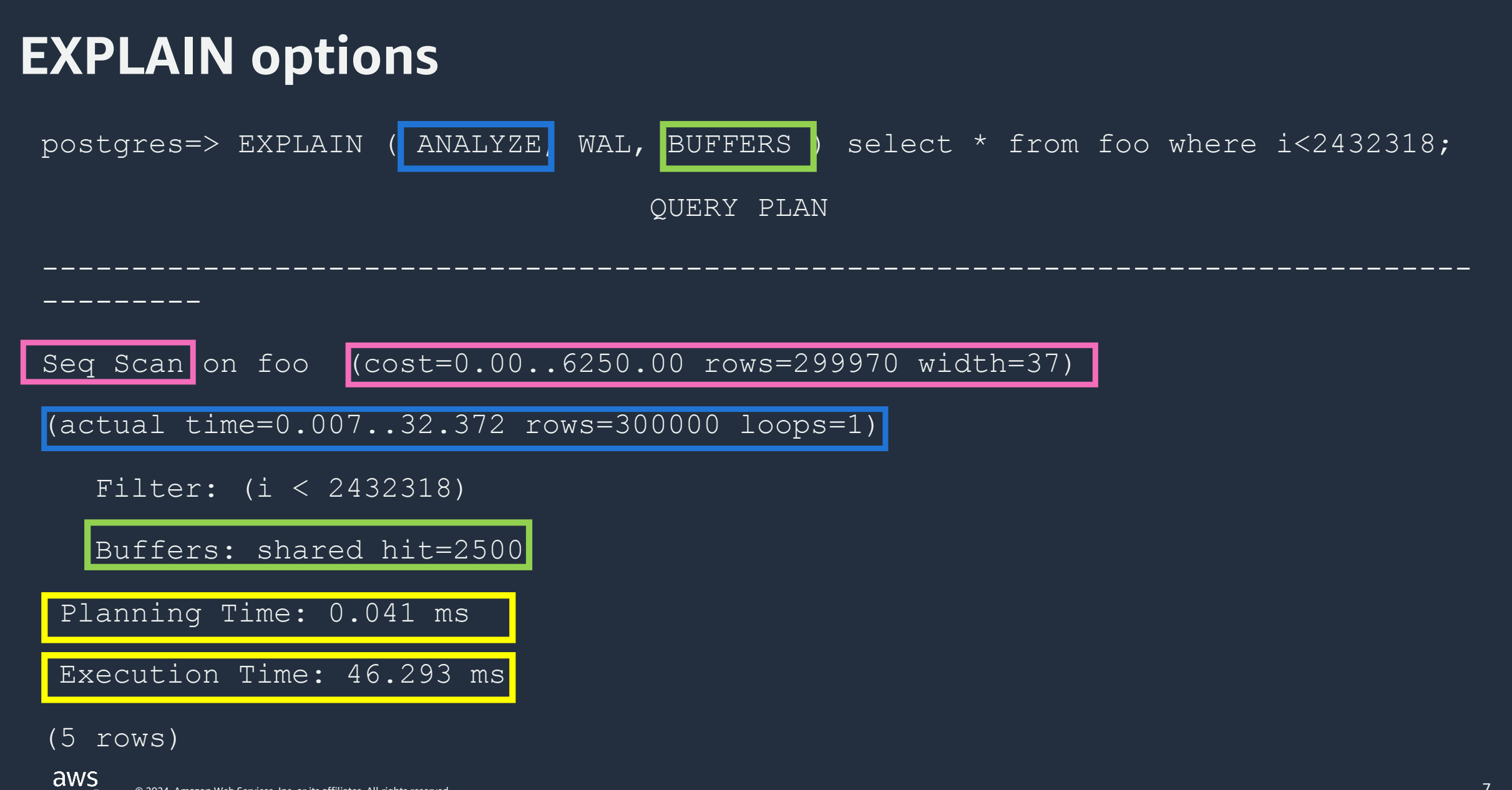

© 2024, Amazon Web Services, Inc. or its affiliates. All rights reserved.

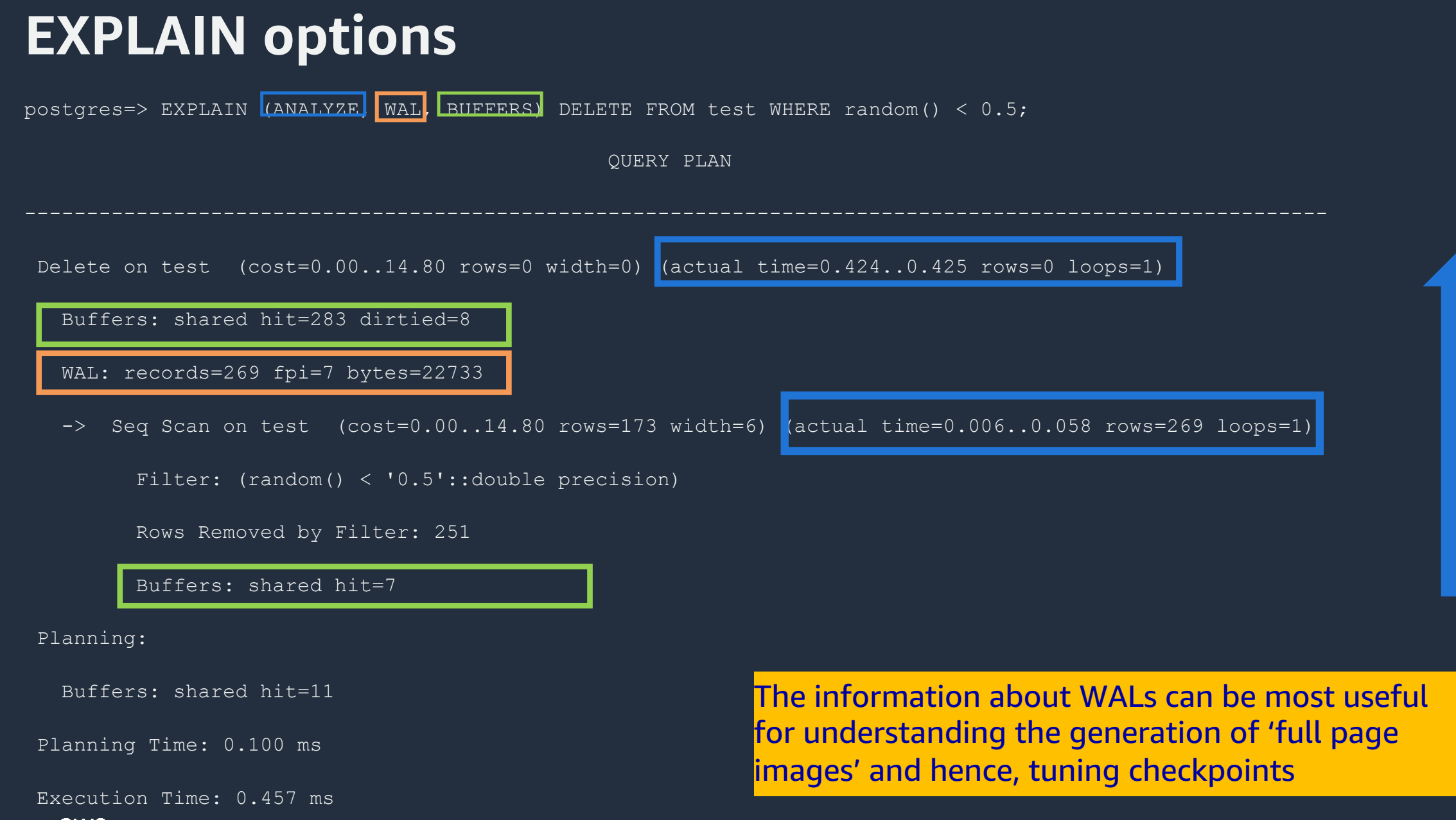

aws (11 rows)

#### **How to get the explain plan?**

**auto.explain module** – can automatically log plans for you (based on some parameters) in the error log

auto\_explain.log\_min\_duration auto\_explain.log\_analyze auto\_explain.log\_buffers auto\_explain.log\_wal auto\_explain.log\_nested\_statements etc.

#### **How to get the explain plan?**

#### **auto.explain module**

```
postgres=# LOAD 'auto_explain'; 
postgres=# SET auto explain.log min duration = 0;postgres=# SET auto_explain.log_analyze = true;
```
postgres=# SELECT count(\*) FROM foo;

#### **How to get the explain plan? - auto.explain**

2024-03-09 16:01:31 UTC:172.31.36.18(57920):postgres@postgres:[465]:LOG: duration: 140.038 ms plan: Query Text: select count(\*) from foo; Finalize Aggregate (cost=5706.00..5706.01 rows=1 width=8) cactual time=138.342..140.028 rows=1 loops=1) Buffers: shared read=2500 I/O Timings: shared/local read=192.767 -> Gather (cost=5705.88..5705.99 rows=1 width=8) (actual time=138.261..140.022 rows=2 loops=1) Workers Planned: 1 Workers Launched: 1 Buffers: shared read=2500 I/O Timings: shared/local read=192.767 -> Partial Aggregate (cost=4705.88..4705.89 rows=1 width=8) (actual time=134.944..134.946 rows=1 loops=2) Buffers: shared read=2500 I/O Timings: shared/local read=192.767 -> Parallel Seg Scan on foo (cost=0.00..4264.71 rows=176471 width=0) (actual time=2.039..120.575 rows=150000 loops=2) Buffers: shared read=2500 I/O Timings: shared/local read=192.767 Make sure you know the storage limits of the storage, to which the error logs are stored on, as logging explain plans will produce huge log files.

aws

### **Understanding the explain plan**

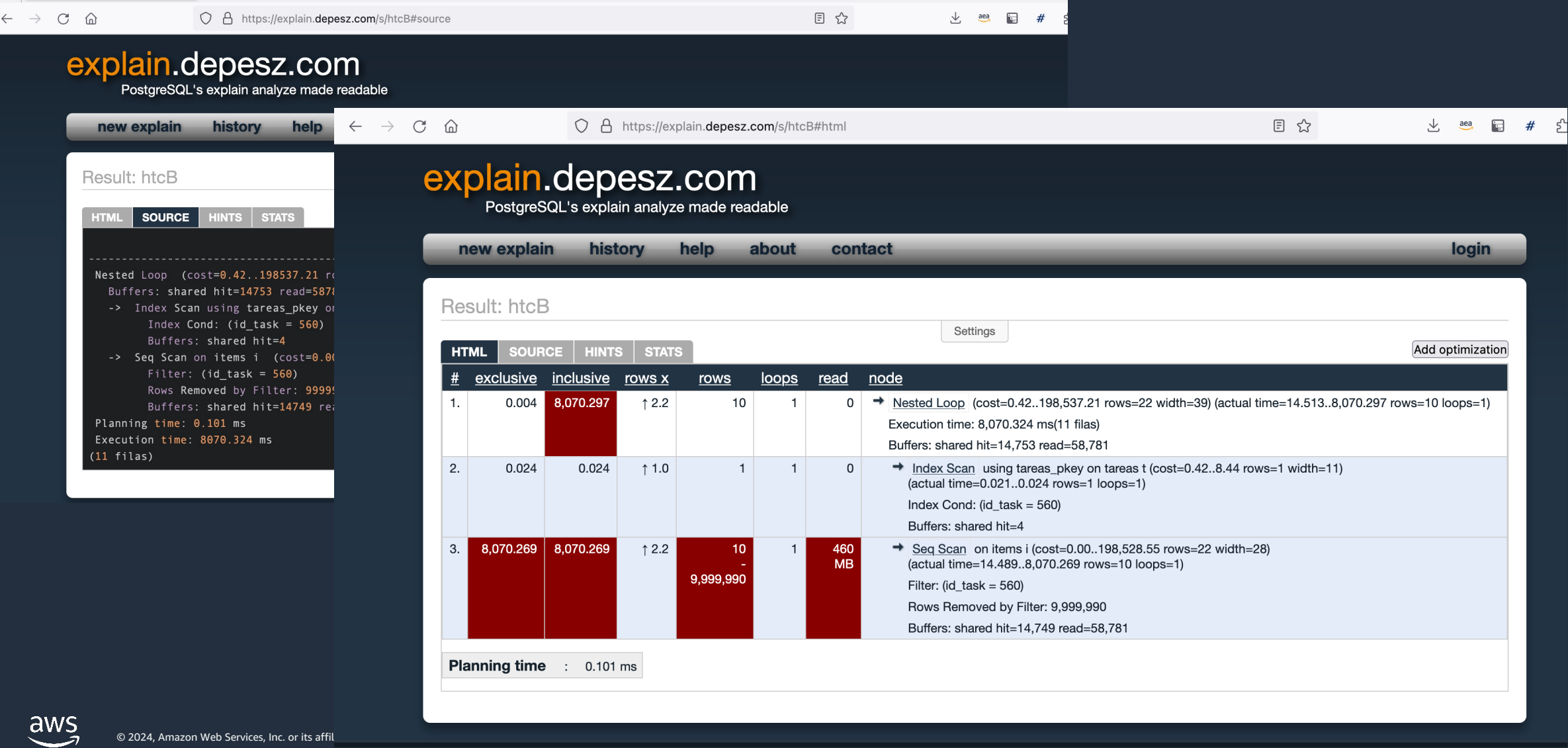

© 2024, Amazon Web Services, Inc. or its affil

#### **Query planner decision factors**

- Cost of the plan
- Statistics stored in pq\_statistics (pq\_stats is accessible)
- Parameter settings seq\_page\_cost, random\_page\_cost, enable\_indexscan, enable\_seqscan etc.

#### **Cost of the plan**

- 1. Type of operation Sequential scan, Index scan, sort
- 2. Parameter settings seq\_page\_cost, random\_page\_cost, cpu\_tuple\_cost, parallel\_setup\_cost, effective\_cache\_size etc.

#### **Cost for a Sequential Scan**

postgres=> EXPLAIN ( ANALYZE, WAL, BUFFERS ) select \* from foo where i<2432318;

QUERY PLAN

--------------------------------------------------------------------------------

Seq Scan on foo (cost=0.00..6250.00 rows=299970 width=37)

(actual time=0.007..32.372 rows=300000 loops=1)

Filter: (i < 2432318)

Buffers: shared hit=2500

Planning Time: 0.041 ms

Execution Time: 46.293 ms

(5 rows)

aws

---------

© 2024, Amazon Web Services, Inc. or its affiliates. All rights reserved.

• Startup cost = 0 for Sequential Scan

• Run cost =  $(CPU$  run cost) +  $(Disk run cost)$ 

= (cpu\_tuple\_cost + cpu\_operator\_cost) \* no. of tuples +

seq\_page\_cost \* no. of pages

 $= (0.01 + 0.0025)^*$  300000 + 1\* 2500

 $= 6250$ 

**Note, PostgreSQL assumes that all pages will be read from storage. In other words, PostgreSQL does not consider whether the scanned page is in the shared buffers or not.**

#### **Statistics used by the planner - "ANAL"**

- ANALYZE collects statistics about the contents of tables in the statistics
- Running ANALYZE (or VACUUM ANALYZE) ensures that the p about the table.
- Whenever you have significantly altered the distribution of  $d$ running **ANALYZE** is strongly recommended.
- Note that if the autovacuum daemon is enabled, it might run
- Run "Analyze" after a version upgrades and creation of index

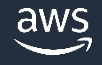

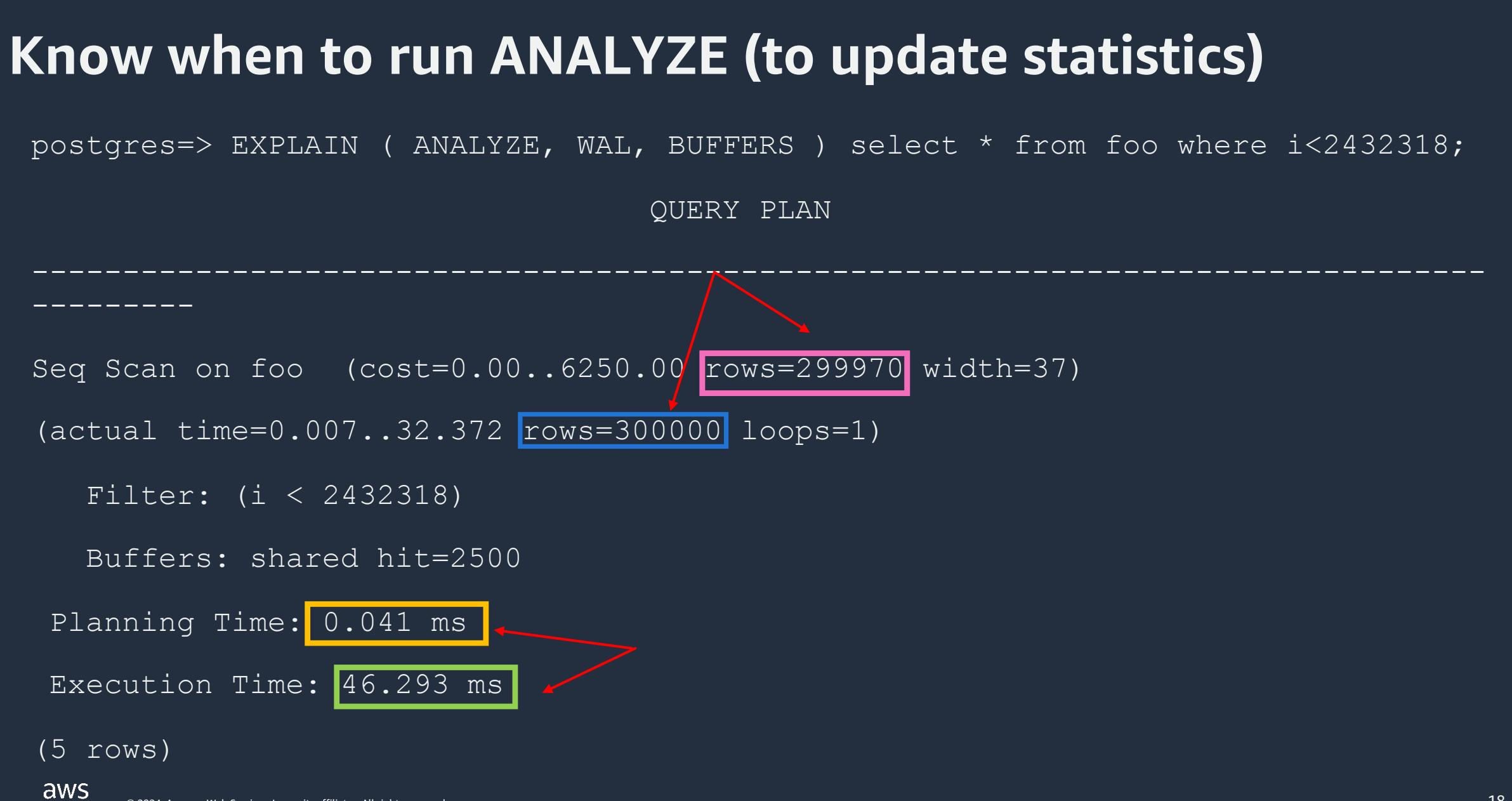

#### **To have better planner statistics**

- 1. Consider setting an optimal value for default\_statistics\_target default is 100, max allowed value is 10000
- 2. default\_statistics\_target can be set per column basis or globally for the entire database

```
postgres=> ALTER TABLE test_exp ALTER COLUMN a SET STATISTICS 100;
ALTER TABLE
postgres=> \d+ test_exp
                                 Table "public.test_exp"
Column | Type | Collation | Nullable | Default | Storage
                                                                 Stats target
                                                                                Description
                              I not null I
                                                                100
        | integer |
                                                     | plain
\alpha\mathbf b| integer |
                                                      plain
Tndexes:
    "test_exp_pkey" PRIMARY KEY, btree (a)
                                                  Note : Increasing the target causes a proportional 
Access method: heap
                                                   increase in the time and space needed to do
```
ANALYZE.

#### **default\_statistics\_target and n\_distinct**

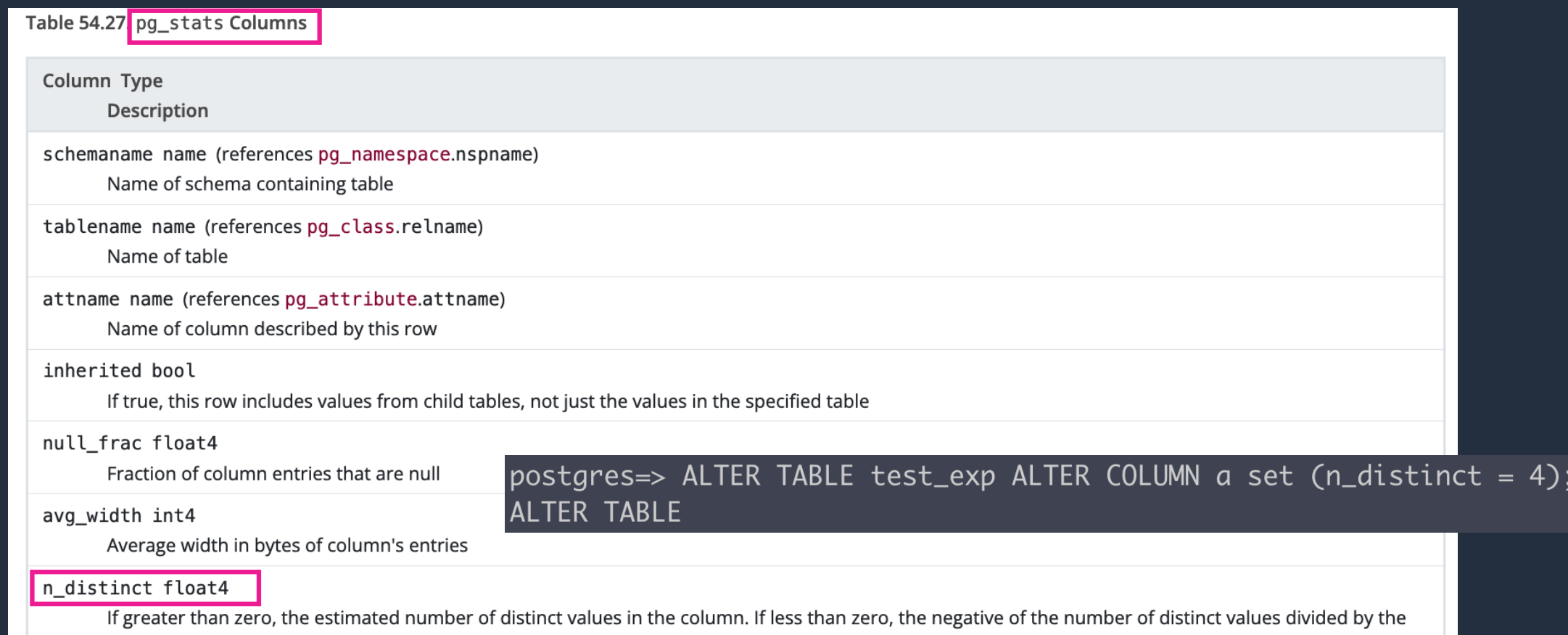

number of rows. (The negated form is used when ANALYZE believes that the number of distinct values is likely to increase as the table grows; the positive form is used when the column seems to have a fixed number of possible values.) For example, -1 indicates a unique column in which the number of distinct values is the same as the number of rows.

aws

#### **Types of Scan**

- Sequential Scan
- Index Scan
- Index Only Scan
- Bitmap Heap Scan

**Parameter settings** – seq\_page\_cost, random\_page\_cost, enable\_indexscan, enable\_seqscan etc.

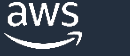

#### **Scan Type – Sequential Scan**

- 2024-03-09 16:01:31 UTC:172.31.36.18(57920):postgres@postgres:[465]:LOG: duration: 140.038 ms plan:
- Query Text: select count(\*) from foo;
- Finalize Aggregate (cost=5706.00..5706.01 rows=1 width=8) (actual time=138.342..140.028 rows=1 loops=1)
- Buffers: shared read=2500
- I/O Timings: shared/local read=192.767
- -> <mark>Gather (cost=5705.88..5705.99 rows=1 width=8) (actual time=138.261..140.022 rows=2 loops=1)</mark>
- Workers Planned: 1
- Workers Launched: 1
- Buffers: shared read=2500
- I/O Timings: shared/local read=192.767
- -> Partial Aggregate (cost=4705.88..4705.89 rows=1 width=8) (actual time=134.944..134.946 rows=1 loops=2)
- Buffers: shared read=2500
- I/O Timings: shared/local read=192.767
- Parallel Seq Scan on foo (cost=0.00..4264.71 rows=176471 width=0) (actual time=2.039..120.575 rows=150000 loops=2)  $\rightarrow$
- Buffers: shared read=2500
- I/O Timings: shared/local read=192.767

**Parameter settings** – max\_parallel\_workers, max\_parallel\_workers\_per\_gather enable\_seq\_scan

#### **Scan type – Index Scan**

2024-03-09 16:36:04 UTC:172.31.36.18(57920):postgres@postgres:[465]:LOG: duration: 0.642 ms plan:

Query Text: select \* from pgbench\_accounts where aid=92736;

Index Scan using pgbench\_accounts\_pkey on pgbench\_accounts (cost=0.29..8.31 rows=1 width=97) (actual time=0.631..0.633 rows=1 loops=1)

Index Cond:  $(ai d = 92736)$ 

Buffers: shared hit=2 read=1

I/O Timings: shared/local read=0.615

**Note :** 

• **All indexes in PostgreSQL are** *secondary* **indexes** • **Parallel Index scans are also supported, but only for b-tree indexes currently**

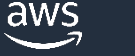

#### **Scan type – Sequential and Index Scan**

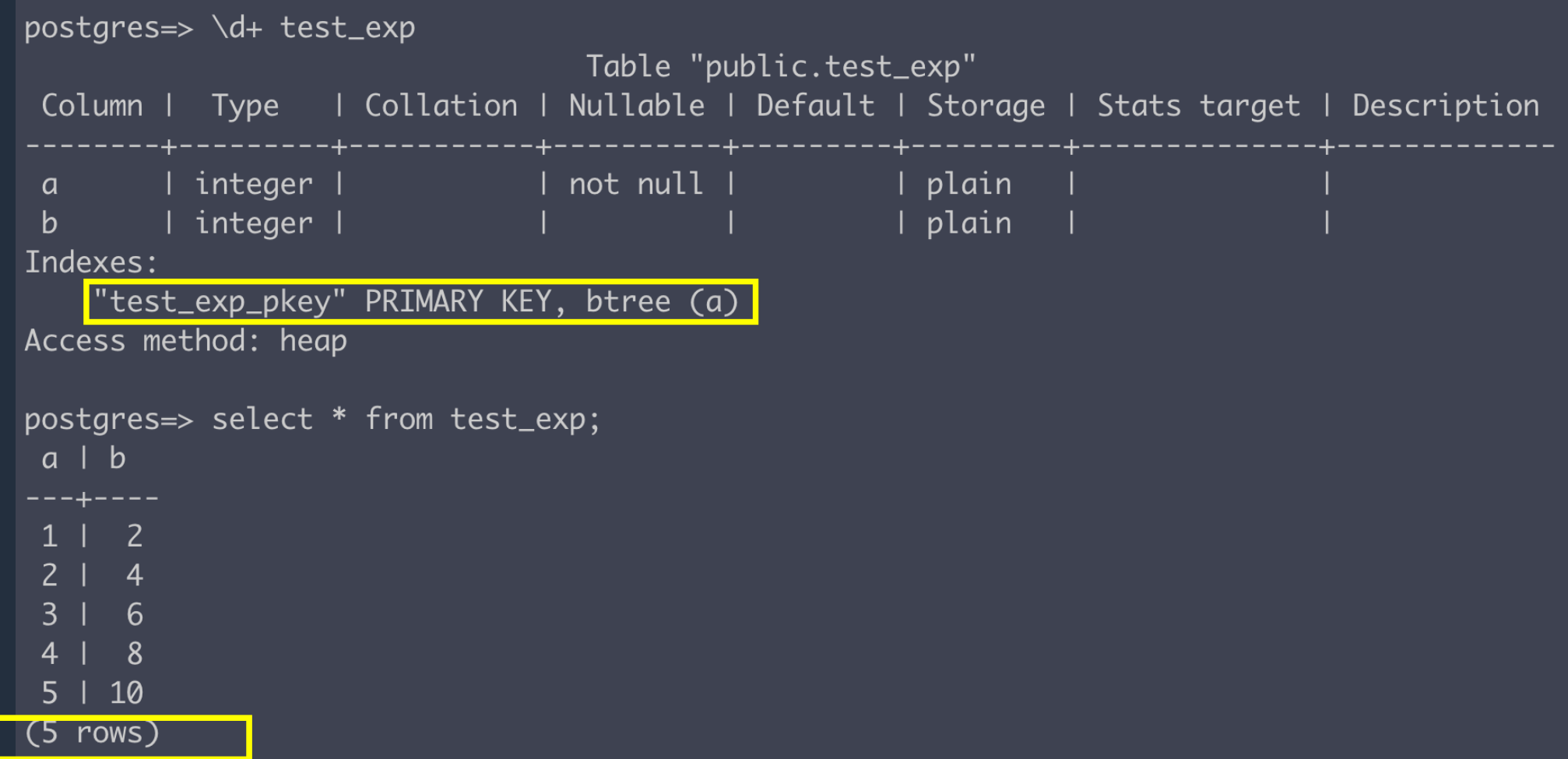

#### **Scan type – Sequential and Index Scan**

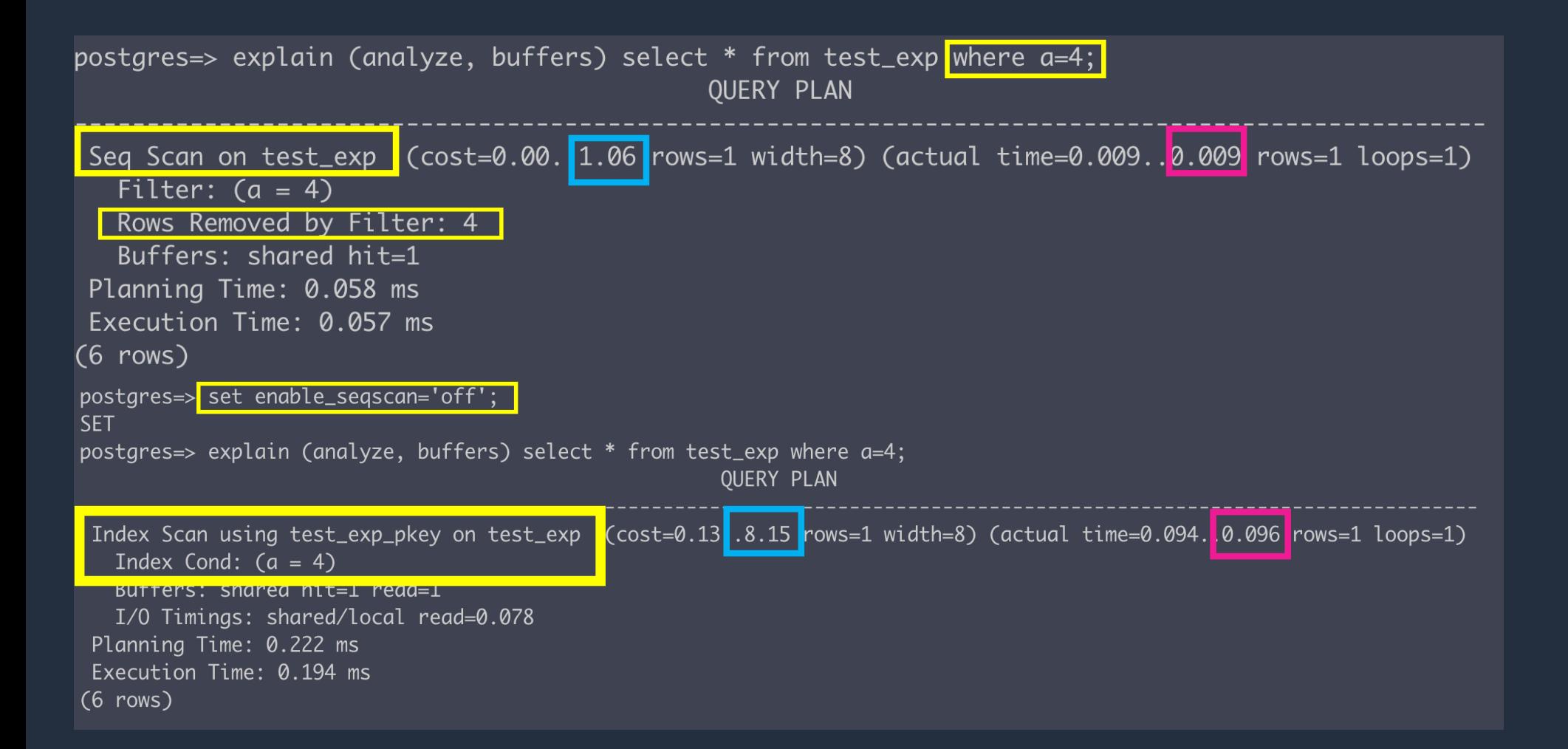

#### **Scan type – Sequential and Index Scan**

#### Trying to hint with pg\_hint\_plan

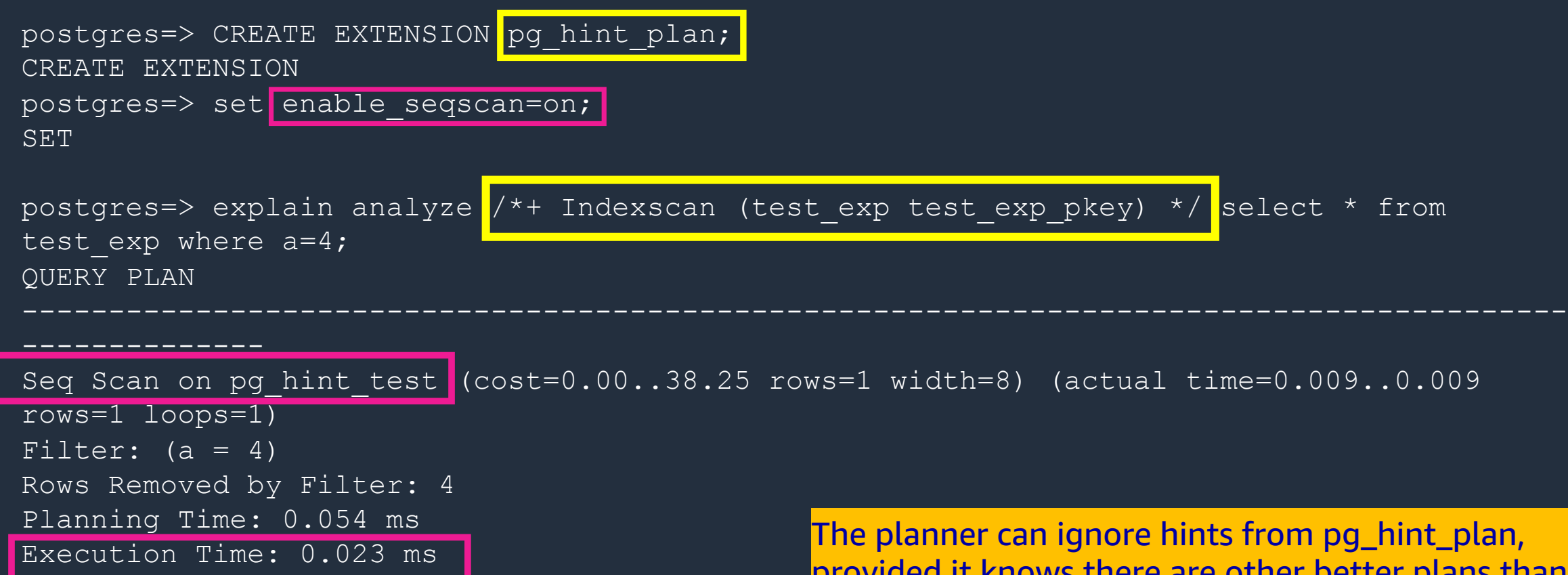

(5 rows)

unere are other better plans than the ones you are hinting towards!

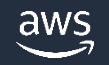

#### **Scan type – Index Only Scan**

2024-03-09 16:21:37 UTC:172.31.36.18(57920):postgres@postgres:[465]:LOG: duration: 24.021 ms plan:

Query Text: select count(\*) from pgbench\_accounts;

Aggregate (cost=2854.29..2854.30 rows=1 width=8) (actual time=24.010..24.011 rows=1 loops=1)

Buffers: shared read=276

I/O Timings: shared/local read=4.568

-> <mark>Index Only Scan using pgbench\_accounts\_pkey </mark>on pgbench\_accounts (cost=0.29..2604.29 rows=100000 width=0) (actual time=1.337..15.984 rows=100000 loops=1)

Heap Fetches: 0

Buffers: shared read=276

I/O Timings: shared/local read=4.568

#### **Scan type – Index Only Scan**

- Index type must support index-only scans
- The query must reference only reference the columns stored in the index
	- Table having columns : x, y, z where  $(x, y)$  is the index
	- SELECT x FROM tab WHERE  $x = 'key'$  AND  $y < 42$ ;
	-

**Tuple visibility information is not stored in the index, but only in the heap** **Visibility map – 1 bit for each page of the heap to know if all is visible**

**Updated by vacuum = efficient index-only scans**

#### **Covering Indexes**

- You can also use covering indexes to benefit more from indexonly scans :
	- CREATE INDEX tab\_x\_y ON tab(x) INCLUDE (y);
	- Remember, this is not equal to : CREATE INDEX tab\_x\_y ON tab(x, y) ;

#### **Scan type – Bitmap scan**

EXPLAIN SELECT \* FROM tbl WHERE n < 100;

QUERY PLAN

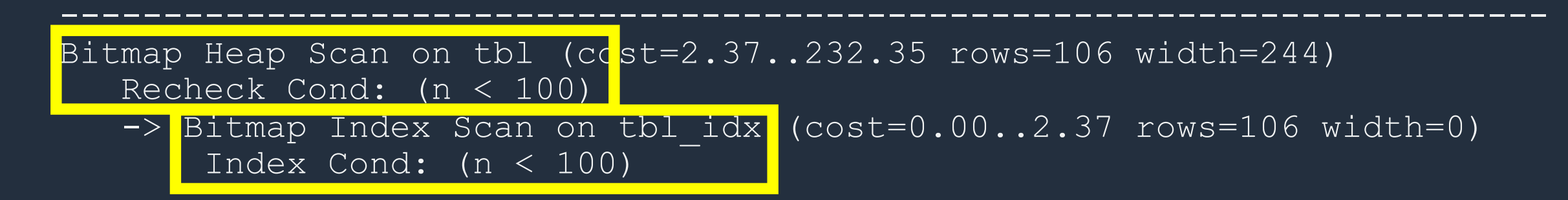

Bitmaps also help in combining multiple indexes (including multiple uses of the same index) to handle cases that cannot be implemented by single index scans.

#### **Heap blocks : Exact and Lossy**

EXPLAIN (ANALYZE) SELECT  $*$  FROM person WHERE age = 20;

QUERY PLAN

Gather (cost=3682.90..212050.63 rows=97334 width=126) (actual time=46.142..221.876 rows=101476 loops=1) Workers Planned: 2 Workers Launched: 2 -> Parallel Bitmap Heap Scan on person (cost=2682.90..201317.23 rows=40556 width=126) (actual time=24.783..189.769 rows=33825 loops=3) Recheck Cond:  $(aq e = 20)$ Rows Removed by Index Recheck: 534475 Heap Blocks: exact=17931 lossy=12856 -> Bitmap Index Scan on idx person(cost=0.00..2658.57 rows=97334 width=0) (actual time=36.926..36.926 rows=101476 loops=1) Index Cond: (age = 20) Planning Time: 0.122 ms Planning Time: 0.122 ms<br>Execution Time: 225.554 ms mostly Exact Heap Blocks should improve performance, but be careful if you are making

this change globally.

#### **Another indication to tune work\_mem**

Aggregate (cost=5348342.29..5348342.30 rows=1 width=8) (actual time=77984.568..78001.306 rows=1 loops=1)

- -> Unique (cost=1250433.88..5173254.71 rows=14007007 width=17) (actual time=24939.464..77045.024 rows=14448223 loops=1)
	- -> Merge Join (cost=1250433.88..4898815.51 rows=54887840 width=17) (actual time=24939.462..69413.044 rows=53255128 loops=1) Merge Cond: ((cs le.cs company id)::text = (cs search.cs company id)::text)
		- -> Gather Merge (cost=1250432.03..2934134.22 rows=14456539 width=17) (actual time=24932.628..41042.679 rows=14463238 loops=1) Workers Planned: 2

Workers Launched: 2

-> Sort (cost=1249432.00..1264490.90 rows=6023558 width=17) (actual time=24866.655..29748.967 rows=4821079 loops=3) Sort Key: cs le.cs company id, cs le.rank

Sort Method: external merge Disk: 102936kB

Worker 0: Sort Method: external merge Disk: 103736kB

Worker 1: Sort Method: external merge Disk: 103152kB

- -> Parallel Seg Scan on cs legal entities 2024 cs le (cost=0.00..324048.58 rows=6023558 width=17) (actual time=1.
- -> Index Only Scan using cs\_search\_2024\_cc\_int\_cs\_company\_id\_idx on cs\_search\_2024 cs\_search (cost=0.56..1204504.77 rows=5318 Heap Fetches: 0

Planning Time: 0.632 ms Execution Time: 78018.690 ms Copy source to clipboard

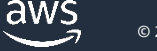

#### **Just one last note on : Prepared statem**

- [A prepared statem](https://www.postgresql.org/docs/current/runtime-config-query.html)ent is a server-side objection optimize performance.
- PREPARE = specified statement is parsed,
- EXECUTE (subsequently issued) = the prepared statement planned statement planned statement planned planned planned planned by EXECUTE (subsequently issued) = the prepared of  $\blacksquare$ and executed
- 'generic plan' or 'custom plan' planners
- plan\_cache\_mode = default value is auto; can also be set to fore force\_custom\_plan

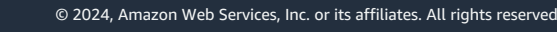

aws

#### **Key Takeaways**

- Plan can be captured manually using 'EXPLAIN' or by using the 'auto.explain' module
- Selecting a plan is dependent on cost of plan, statistics, and some parameter settings (eg. enable\_seqscan)
- Running Analyze might not be enough know about tuning default\_statistics\_target (and also n\_distinct)
- Know the indexes you are creating for their optimal use consider covering indexes if needed.
- Bitmap heap scan can be exact or lossy consider increasing work\_mem
- Another indication of tuning work\_mem would be visible disk usage in the plan
- Prepared statements custom or generic plans (the latter after 5 executions). When the session ends, the prepared statement is forgotten.

## **Know if the statistics are updated – especially after a version upgrade or major data changes**

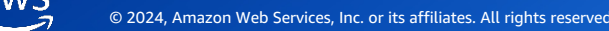

### **Know about the indexes you create – only meaningful indexes add value!**

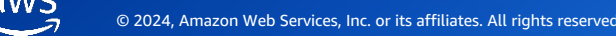

## **Know if you need to tune memory parameters and parallel worker parameters!**

### **Always have a direction/focus while troubleshooting issues in performance via explain plans!**

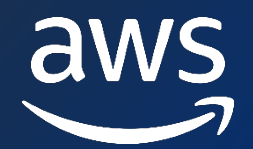

# **Thank you!**

#### Divya Sharma

#### **Sr. RDS PostgreSQL Solutions Architect**

https://www.linkedin.com/in/divyasharma95/